# **Getting Started with Python**

#### AND ANACONDA NAVIGATOR

Charlotte Lloyd | 28 June 2017 Summer Institute in Computational Social Science

## **Outline**

- I. Introduction to Python
- II. Python Three Ways
- III. Hands-on Demo
- IV. Celebration, Back-slapping

#### Introduction to Python PART I

#### What is Python?

- $\blacktriangleright$  general purpose
- $\overline{\blacktriangleright}$  high-level
- $\blacktriangleright$  interpreted (not compiled)
- **Demon and is related to Monty Python**

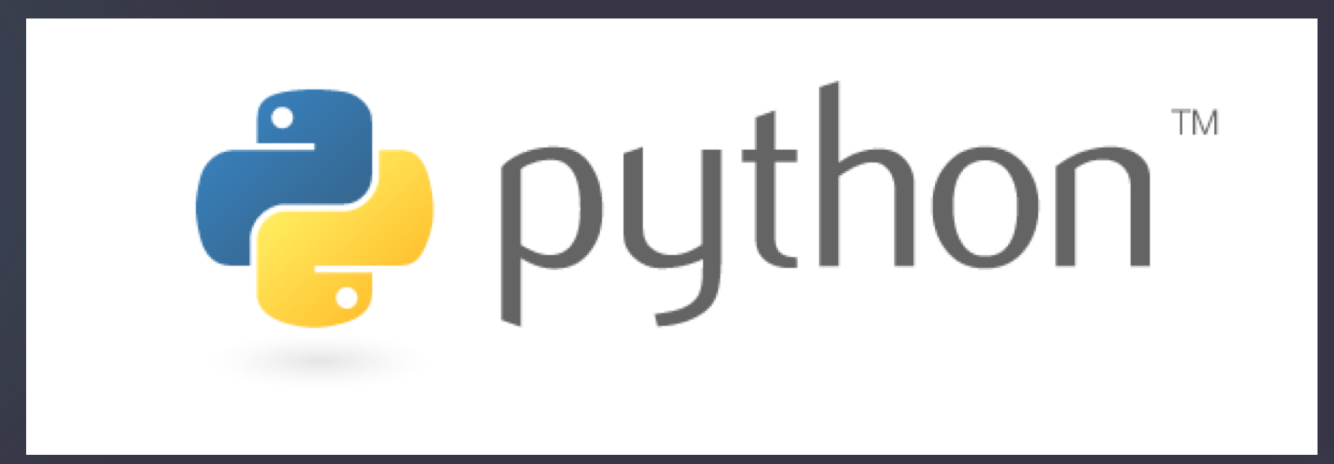

## Very Popular Language

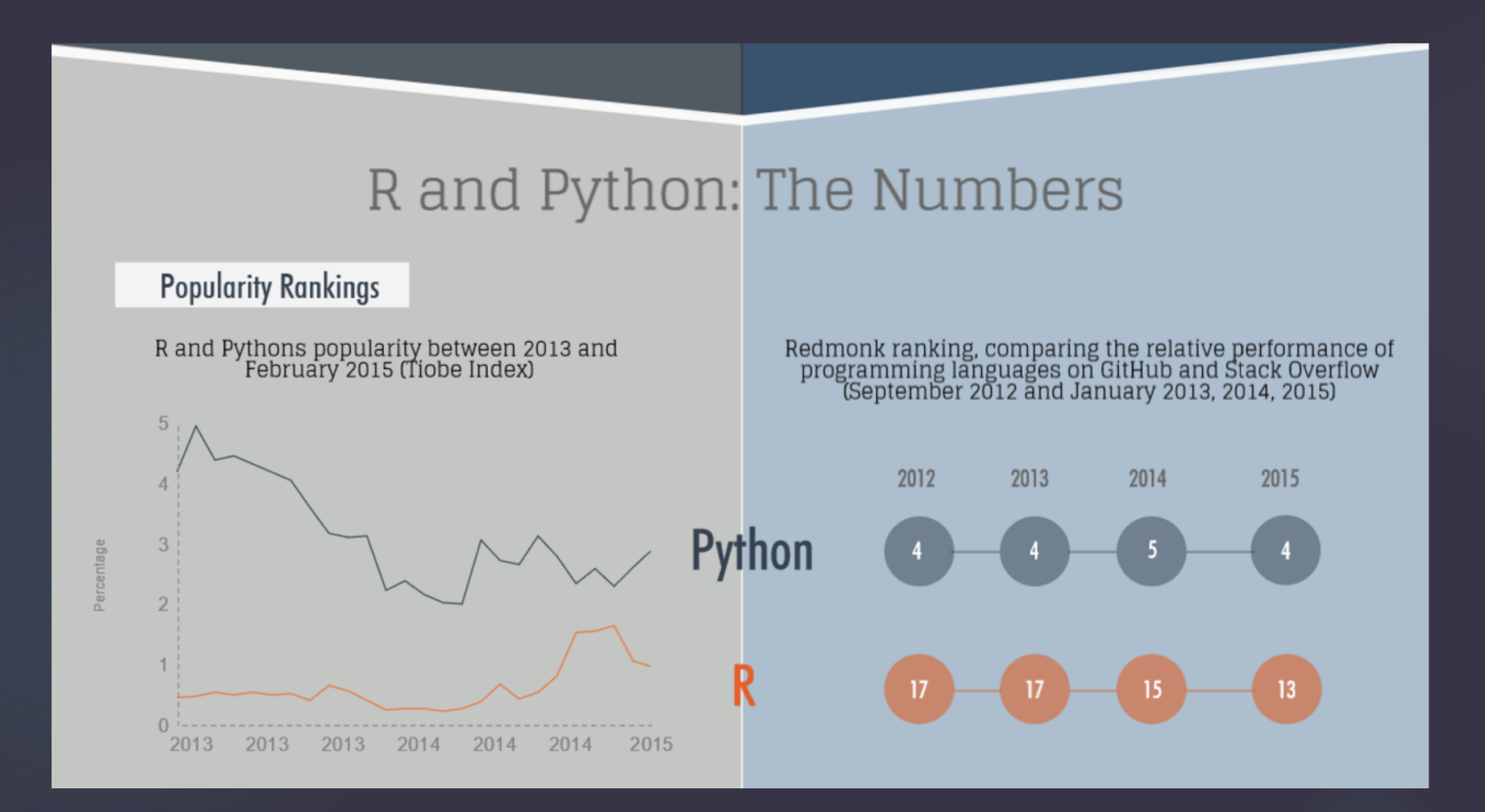

Checkout the full infographic: http://blog.datacamp.com/wp-content/uploads/2015/05/R-vs-Python-216-2.png

#### Less Popular in Data Analysis

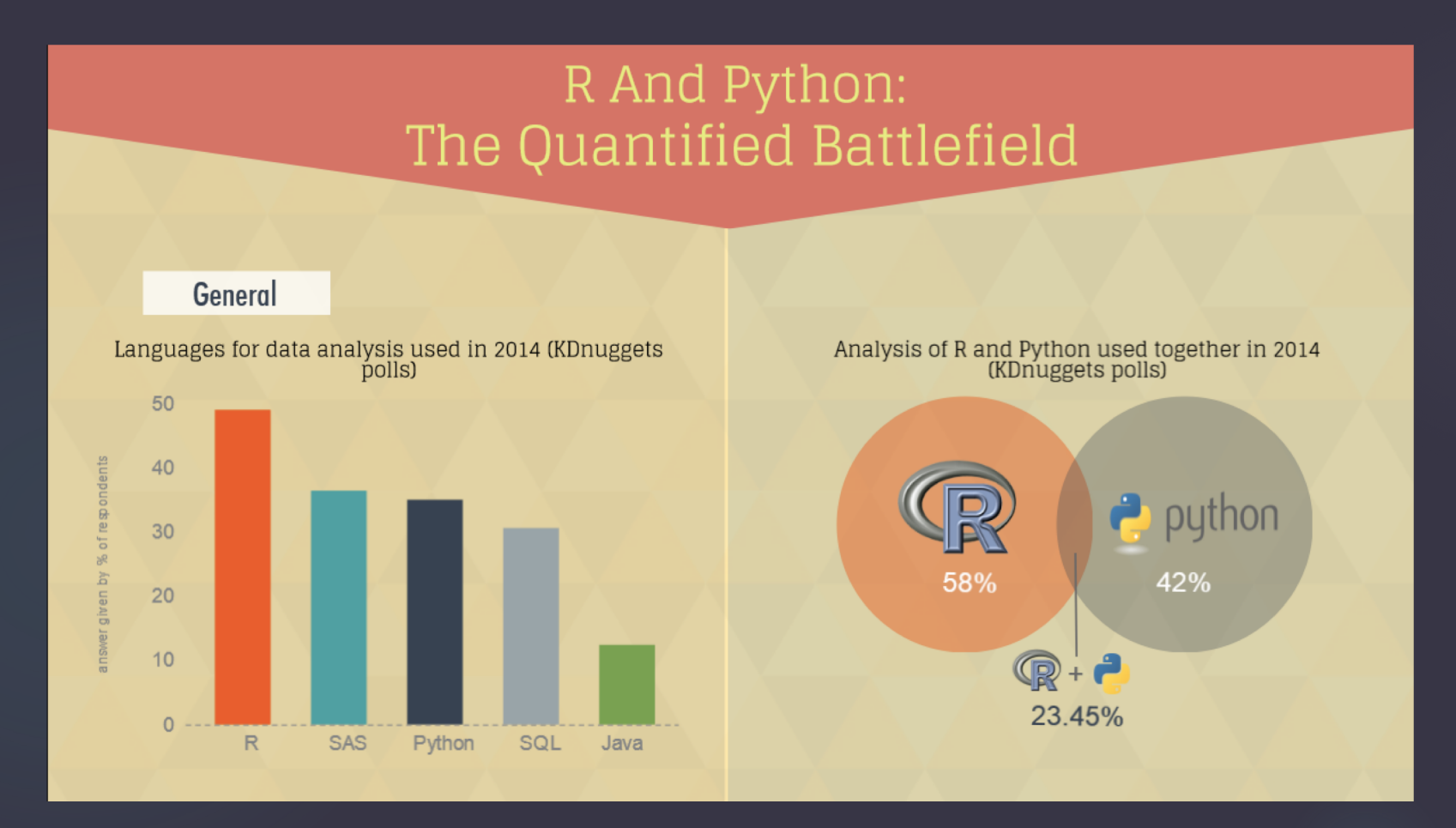

Checkout the full infographic: http://blog.datacamp.com/wp-content/uploads/2015/05/R-vs-Python-216-2.png

#### Great Beginner Language

A General Purpose

**Readability and Learning Curve** 

Just like everyday English

Python is easy and intuitive, and its emphasis on readability only magnifies these characteristics.

e.g. print ("Hello World!")

Syntactically clear and elegant code, easily<br>interpretable and very easy to type.

√ Python's learning curve is relatively flat

 $\checkmark$  So many programmers are familiar with it

Also, the speed at which you can write a program is also positively impacted:

Less time coding, more time playing

Python's focus on readability and simplicity makes that its learning curve is relatively low and gradual.

Python is considered a good language for starting programmers.

## Packages for Python

- Packages are bits of code that other people have built to extend Python functionality.
	- $\blacktriangleright$  If you install a package you will be able to use the additional commands that package has defined.
- ▶ Over 100,000 publically listed packages famously including:
	- $\blacktriangleright$  numpy
	- $\blacktriangleright$  scikit-learn
	- $\blacktriangleright$  pandas

#### Python Three Ways PART II

## What is Anaconda?

- Anaconda is an "installation" of Python that includes:
	- **De package management**
	- **D** environment management
	- $\blacktriangleright$  python distribution
- Anaconda pre-installs over 100 packages

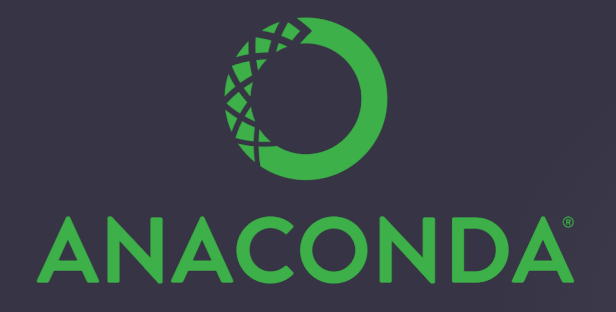

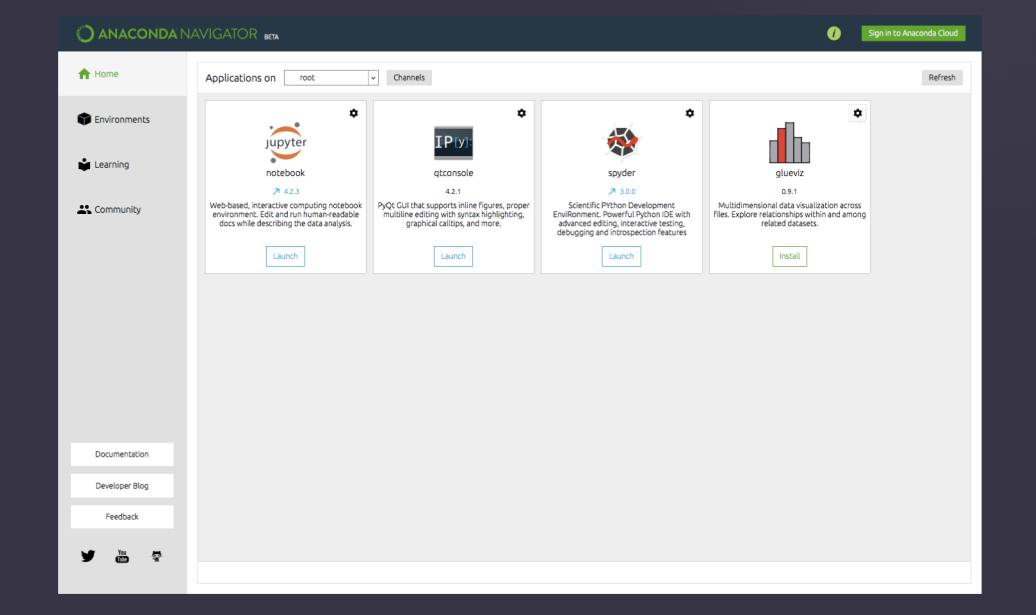

## Three Major Ways to Use Python

- 1. Command Line
- 2. "IDE"
- 3. Notebook

## 1. "Command Line" Python

#### **A. Run an interactive session in a Unix shell**

- 1. In Terminal (Mac) or Powershell (PC):
	- 1. type "python"
	- 2. type "2+2"
- 2. In qtconsole (Anaconda Navigator): [do nothing, it']
	- $\blacktriangleright$  try typing "2+2"
- **B. Run a script (file)** 
	- 1. In Terminal (Mac) or Powershell (PC): type "python file.py"
	- 2. In qtconsole (Anaconda Navigator): type "%load file.py"

# 2. Python in IDEs

▶ IDE ("integrated development environment")

- ▶ Spyder (provided in Anaconda)
- $\blacktriangleright$  PyCharm (my fav!)
- $\triangleright$  Xcode (Macs)

 $\blacktriangleright$  Write code (esp. multiple files) and easily execute within the IDE.

▶ Activity: Write a "helloworld" program in Spyder. Execute in both **Spyder and Terminal/Powershell.**

#### 3. Python Notebooks

- $\blacktriangleright$  web-based "interactive computational environment"
- very visual, very cool
- $\blacktriangleright$  segmented into small cells of executable code

# IP [y]: IPython<br>Interactive Computing

#### Packages

 $\blacktriangleright$  Several ways to install packages. It's more complicated than R :-/

#### ▶ Command line:

- **Exercise install package**
- u pip install *package*

#### **Anaconda Navigator:**

- ▶ Under the "environments" tab look at "not installed" packages and choose which ones to install.
- $\blacktriangleright$  Follow the instructions provided in the package documentation.

#### Hands-on Demo PART III

#### Hands-on Demo

▶ Open Anaconda Navigator. Open the Jupyter Notebook.

- **Navigate to "handypy.ipynb"** and open.
- $\blacktriangleright$  Topics to be covered:
	- $\blacktriangleright$  integers, floats, and strings
	- $\blacktriangleright$  lists
	- $\blacktriangleright$  for and while loops
	- $\blacktriangleright$  conditionals
	- $\blacktriangleright$  functions
	- $\blacktriangleright$  reading and writing csv files

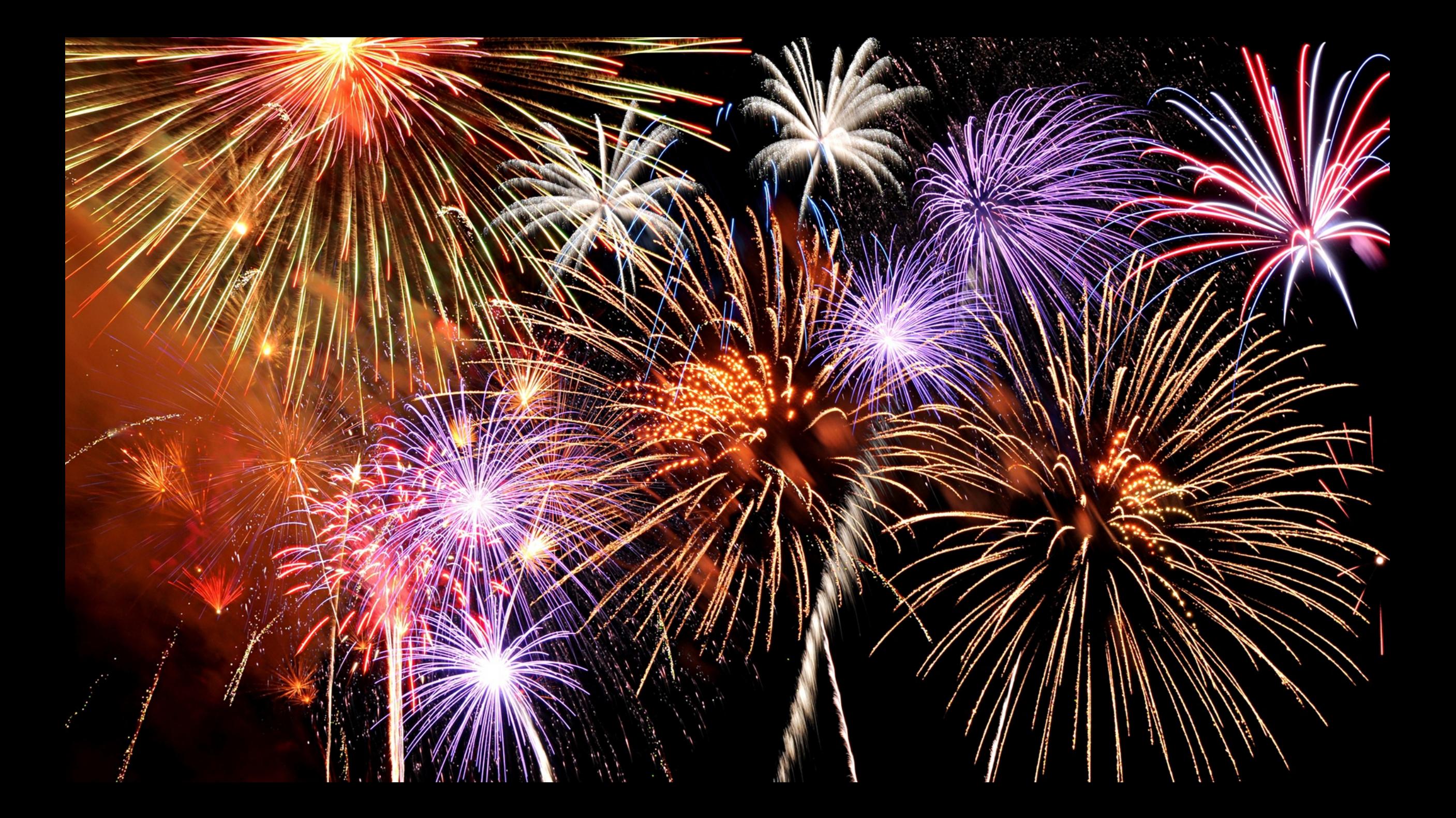